## **ECW 10e**

We recently upgraded to ECW 10e – there were a few glitches that caused a MJ and Ernst some headaches and a lot of work, but the system seems to be working smoothly for the most part.

In this document, I want to highlight some of the changes I have found. This is a work in progress – as I use 10e and find changes, I will update this pdf. Many changes are quite small, and don't impact my workflow much. If you find changes that I haven't outlined, please let me know.

## 1. Right panel

Overview panel now shows ICD10 with a green circle in front of the code, and ICD9 as a red circle – as shown in the picture below.

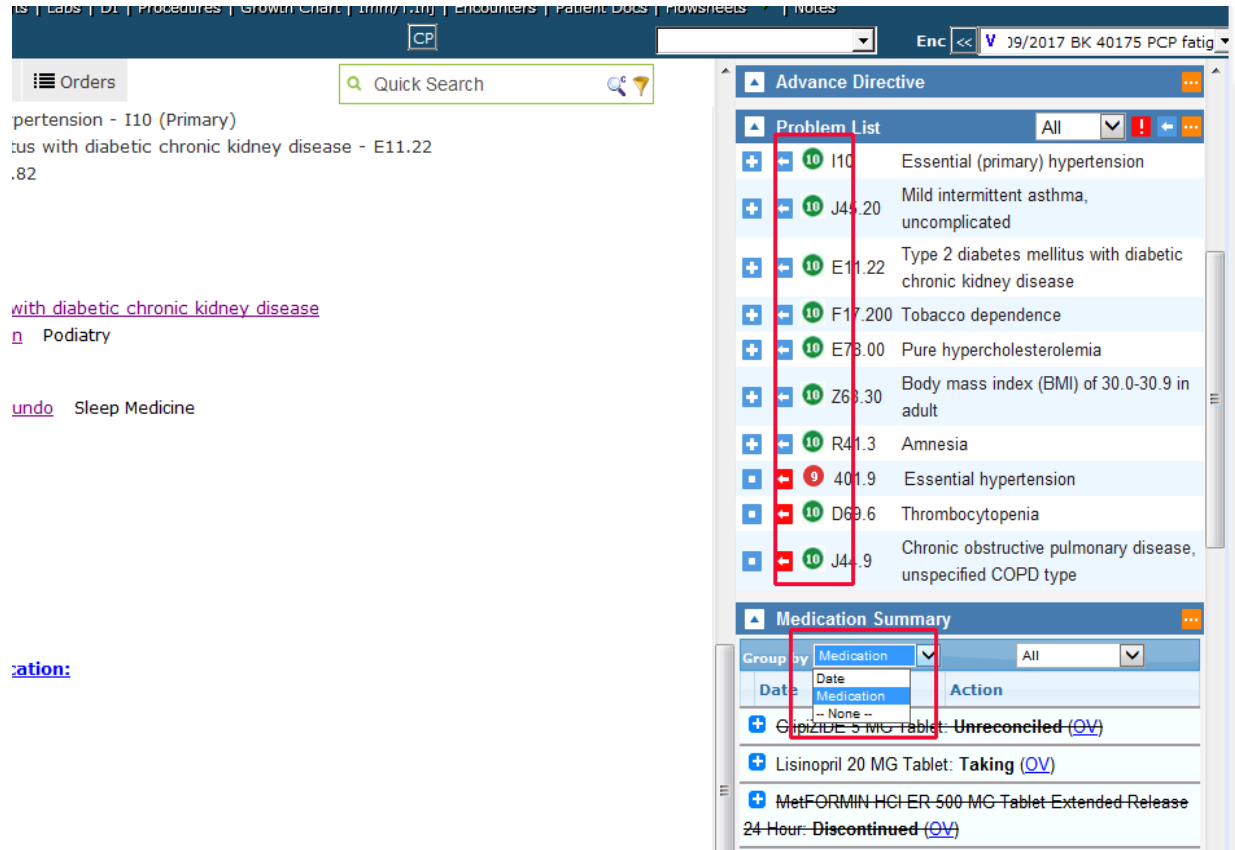

Note also in the screenshot that the medications are shown by default with the filter "Medications" this generates a long list of medications that patient has taken. You can see that discontinued medications have a line through them – and if you click on the blue " $\frac{OV}{OV}$ " next the the medication, it will open the office note on the date the medication was discontinued. Notice that if you click on the Group By filter, you get a dropdown menu that allows you to change this option to "Date".

I prefer to use the filter "Date" - which shows me the medications on the current date followed by the option to expand medications on earlier dates – as shown in the screenshot to the right. You can see the "Group By" option is set to "Date", and the first list of medications shows the medication list as of the current date.

You can change the default setting for this choice in your "My Settings" section of ECW. Go to "File" (across the top of the ECW screen). Use the dropdown and choose "Settings" and then "My Settings".

Go to the the "Views" tab, and about  $\frac{3}{4}$  of the way down the screen, there is a choice called "Right Panel Med Summary Default View" - if you prefer the "Date" filter, choose "By Date" - as shown in the screenshot below.

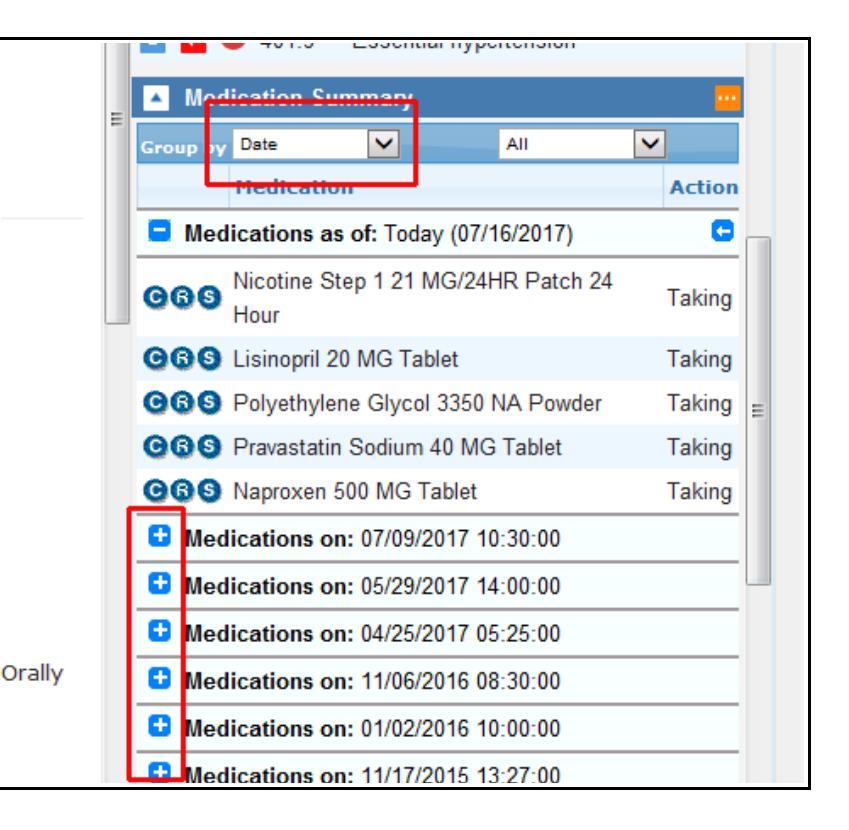

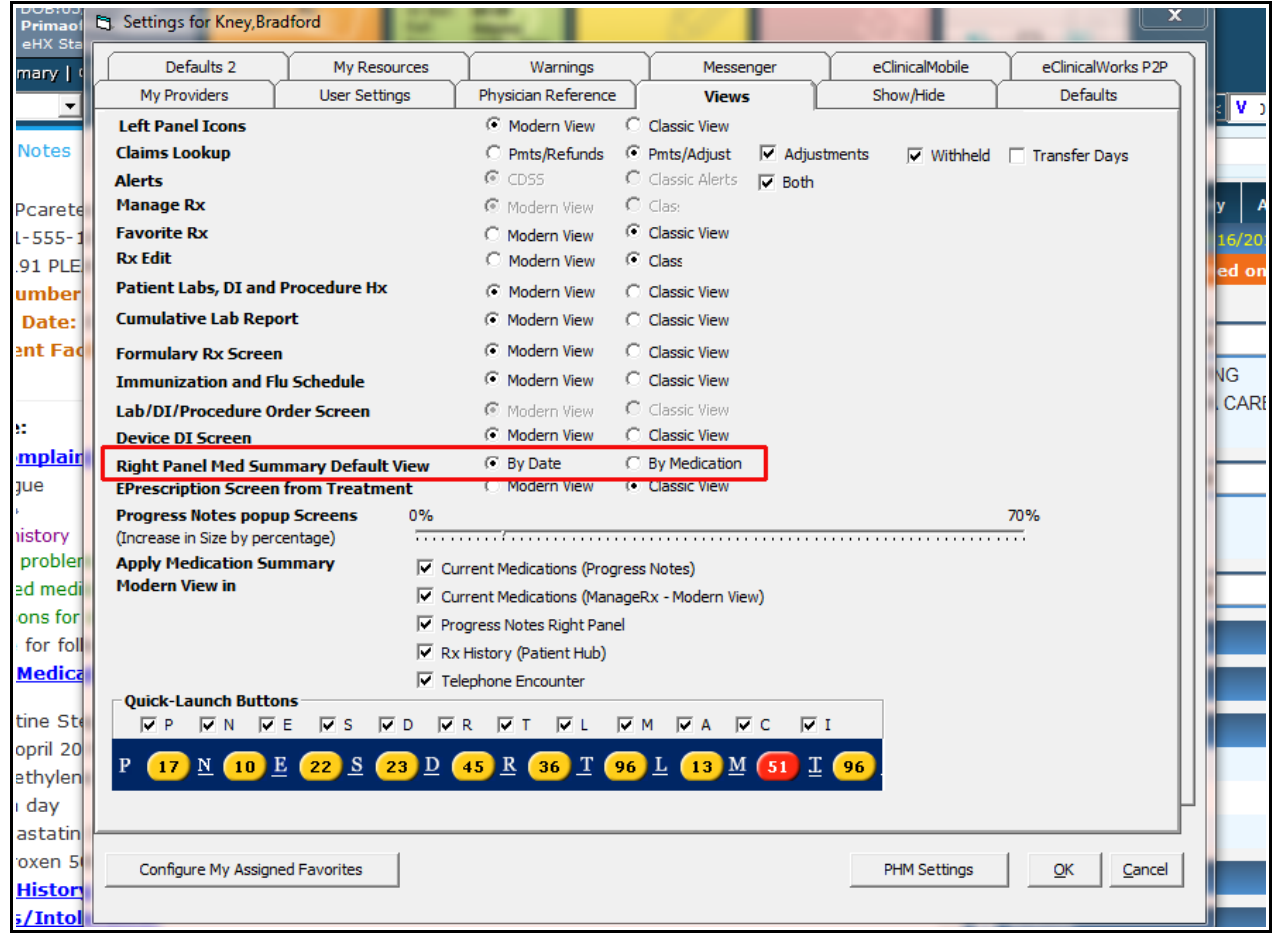

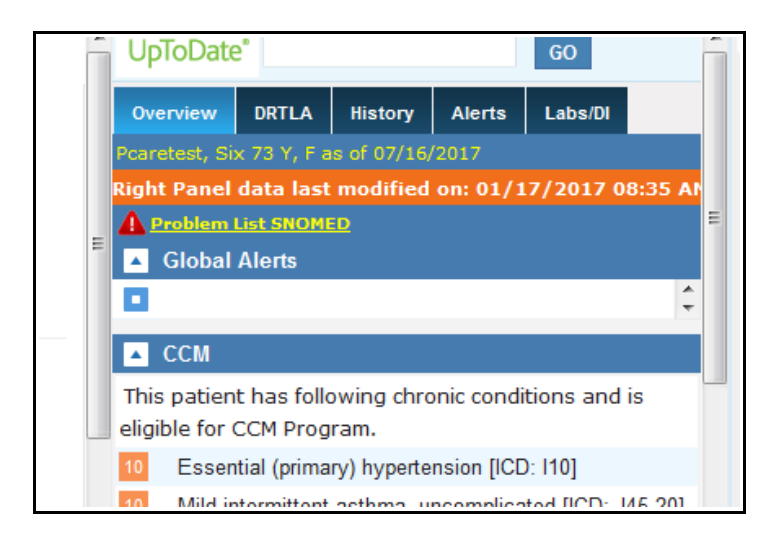

You also see in the right panel a bright orange banner telling you when the right panel was last modified. I am still experimenting with this – adding a diagnosis in the problem list does not reset the date – but changing an element under the history tab does. This might be useful when you see the patient on July 18 – and someone else sees the patient on July 20. When go back to review your note and lock it on July 21, the right panel might have been changed by the other provider – and the banner notifies you of that.

As an example of this "EMR time travel" - look at the following example:

This is a note on Six Pcaretest from 7/9/17. On . Polyethylene Glycol 3350 NA Powder 17 grams in 8 ounces of fluid as needed for const Once a day 7/16/17, I opened the Hub and changed the .<br>• Pravastatin Sodium 40 MG Tablet 1 tablet (to lower cholesterol) Orally Once a day Naproxen 500 MG Tablet 1 tablet as needed for pain Orally Twice a day medical and social history. **H** Medical History: . HTN: Began lisionsirl in 2011 . IBS: Constipation/diarrhea dating back to the 1980's · Hyperlipidemia: On pravastatin In the note of 7/9/17, since this is dated PRIOR to · DM: Began metformin 2014 Allergies/Intolerance: the changes, those changes are not reflected. · Penicillin V Potassium: Allergy - Maculopapular rash in 1990  $\bullet$  Updated 10/15 BK **Surgical History:** I did try altering the medical history in the note – **Hospitalization:** milly History. it did show up in the note – as you see in the **B** Social History:  $ROS = 2$ screen below ("Testing" under Medical History). BDK review of system Denies excessive fatigue. Denies unintentional weight loss. Denies new mole(s). Denies (s). Denies wound that won't heal. Denies shortness of breath. Denies chest pain lasting mor .<br>seconds.Denies abdominal pain.Denies joint pains.Denies feeling down, depressed or hopele Overview DRTLA History Alerts Here for follow-up. 5. Social History (Pcaretest, Six - 07/09/2017 10:30 AM, OV) **Current Medication:** Taking Pt. Info Encounter Physical & Hub BUT this change will not show · Nicotine Step 1 21 MG/2 Las · Lisinopril 20 MG Tablet 1 up in the future, as someone else  $\overline{\mathbf{v}}$ • Polyethylene Glycol 3350 Social History Social History Verified **Tobacco Use:** (me) changed this section at a Once a day Tobacco Use: Social Info · Pravastatin Sodium 40 M Social History Sexual History: later time (July 17). • Naproxen 500 MG Tablet <sup>5</sup> Tobacco Use/Smoking Drugs/Alcohol: Tobacco use other than sm **Medical History:** Miscellaneous:  $\overline{\mathbf{v}}$ **Tobacco Details** • HTN: Began lisionpirl in : Household: · IBS: Constipation/diarrhe **BDK Social History** As you can see, I also changed **BDK Prevention** · Hyperlipidemia: On prava Social Media the social history, and ECW is . DM: Began metformin 201  $\overline{\mathbf{v}}$ NB Social History • Testing warning me that anything I write بتليم rance: · Penicillin V Potassium: î in social history will appear in  $\bullet$  Updated 10/15 BK this note but not in the right **Surgical History: Hospitalization:** al History will panel going forward. <u>Family Filstory.</u> t Default | Clear All Browse ... | Clear Notes **Social History:** (AWV) No Social History documented  $ROS:7$ **BDK** review of systems So, this is why paying some Denies excessive fatigue attention to the banner telling (s). Denies wound that won't h  $\blacksquare$ seconds. Denies abdominal pai ← Eamily History Custom  $\vert \mathbf{v} \vert$  $ROS$ k. you when the right panel was last Denies little interest or pleasu updated is important. **A** PPD Objective: Now, if you write your notes and

lock them soon after the patient leaves your office, none of this time travel stuff will ever bother you (and Rich will be very happy!).

2. Allergies: Finally, ECW got rid of all the other options when entering allergies – when using the "Browse Rx" button to add allergies, there is no option BUT to use MedispanRx. REMEMBER to always add drug allergies as NDClinked entries in MedispanRx – NEVER add a drug allergy by using the "Add" button and typing in free text – the drug interaction program CANNOT understand free text – it can only understand entries that use the NDC codes provided by MedispanRx.

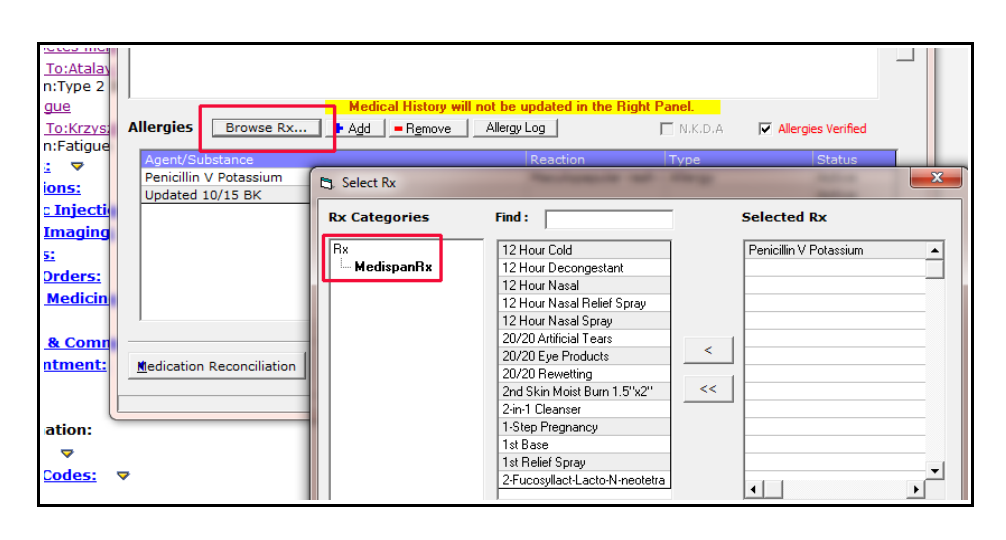

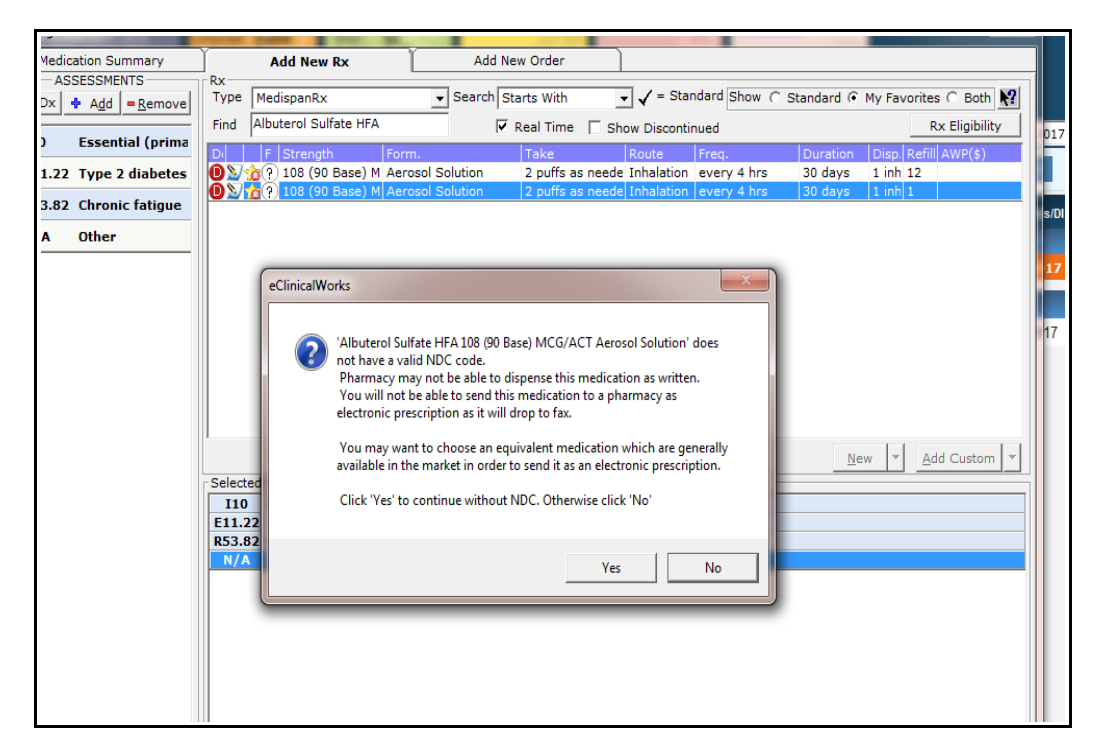

3. Prescribing: There is a new warning about prescribing medications that are not NDC linked. You can still send these scripts – by printing them and faxing them manually.

I have not tried to send a non-NDC-linked medication via ECW – it may still go via fax in ECW.

As I mentioned before, this document is in evolution. I will update the linked document over the next few weeks, as I get more experience with ECW 10e.

Brad Kney, MD July 16, 2017